# 

**FREE BREEZE TOOLS** 

## Internet Radio Transfer Player «MONSTER»

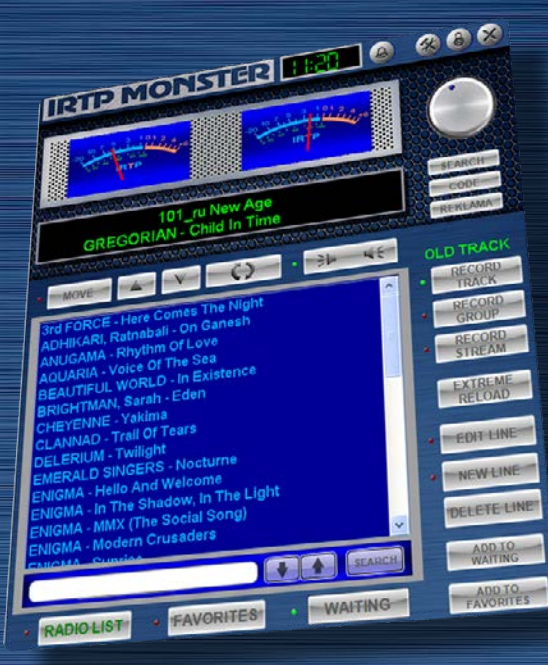

Инструкция пользователя

Идея (интерфейс, функционал, дизайн) и постановка задачи - Dj MS(e) CoNDoR (MSC-DS Project)

Реализация (интерфейс, функционал, программный код) - RiN (Free Breeze Tools)

В программе использованы стороннии библиотеки: bass.dll, bass\_aac.dll, bass\_ac3.dll, bassenc.dll, bassflac.dll, bassopus.dll, basswma.dll, а так же кодек lame.exe(огромное спасибо разработчикам этих библиотек и кодека).

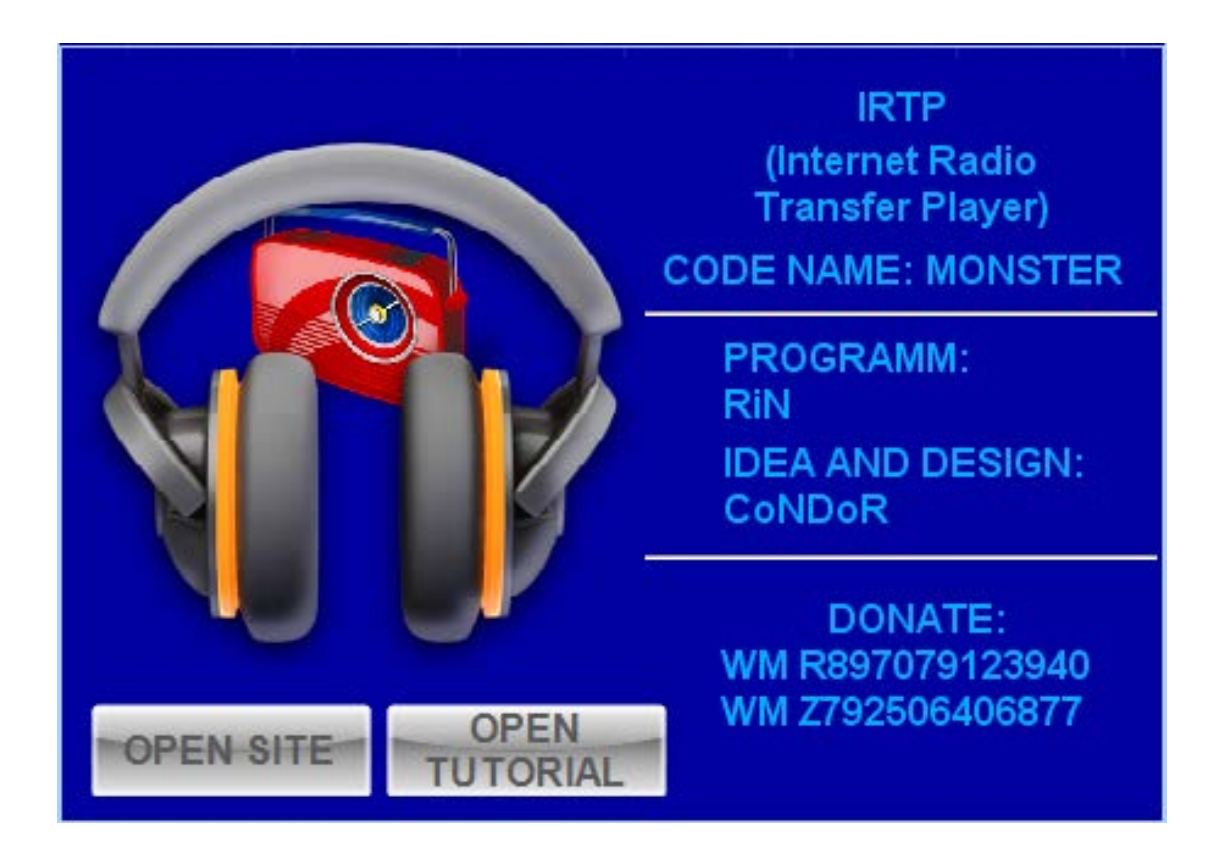

РАЗДЕЛЫ ИНСТРУКЦИИ:

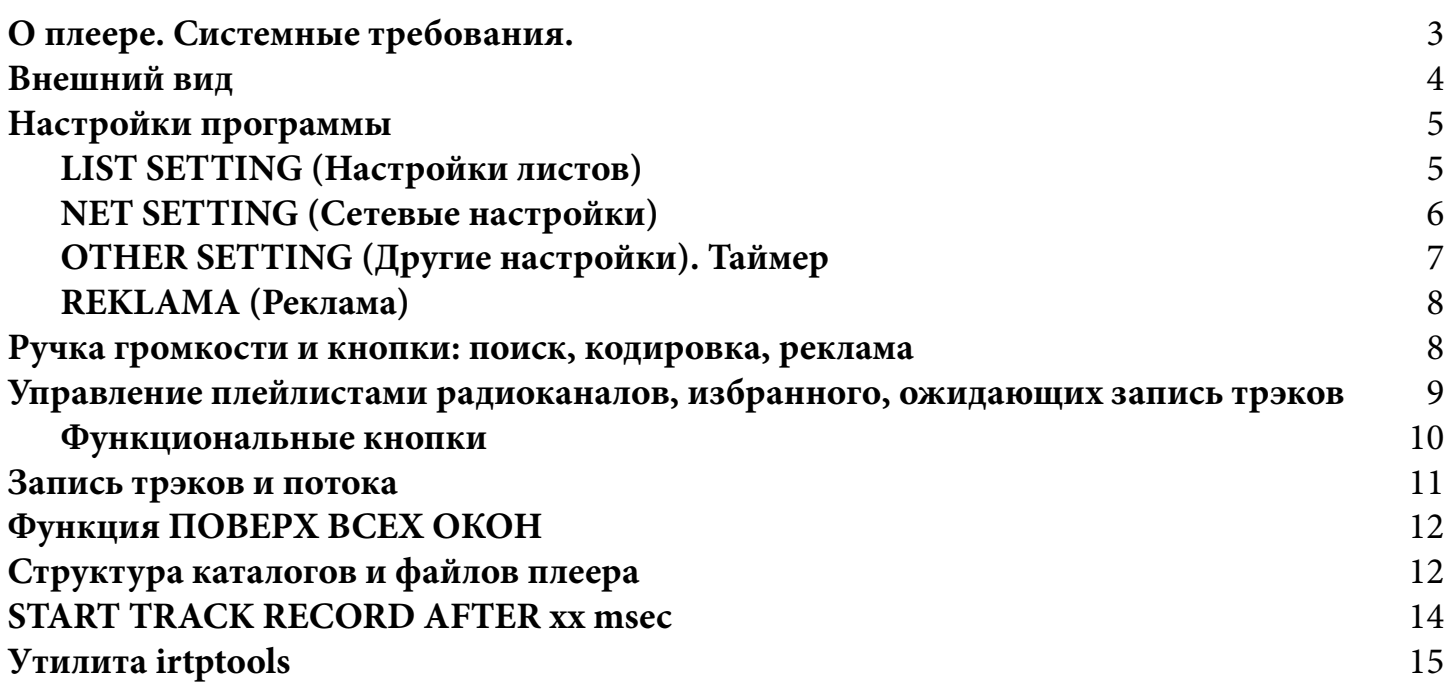

3

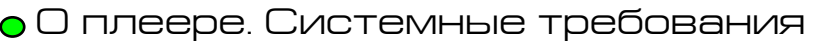

Идея создания IRTP - прослушивание радиоканалов без использования браузера, а соответственно без просмотра рекламы, которая съедает часть трафика.

ИРТП (IRTP) - Интернет Радио Трансфер (перенос) Плеер (Internet Radio Tranfer Player). Автоматическое переподключение к каналу. Возможность сохранения любимых трэков или запись потока. Комфортное прослушивание (уменьшение громкости рекламы на канале). Таймер включения/выключения звука. Фоновая запись. Поиск трэка в интернете.

Плеер писался для работы из-под WIN 7 32/64, со всеми вытекающими последствиями. Частота процессора, видео, память и так далее.

Тестировался и работает:

- 1. Intel(R) Core(TM)2 Duo CPU E7500 @ 2.93GHz 3,25 ГБ ОЗУ = WIN XP Pro 2002 SP3
- 2. Intel(R) Core(TM) i5-2320 CPU @ 3.00GHz 8,00 ГБ ОЗУ = WIN 7 64 Ultimate 2009 SP1
- 3. Intel(R) Core(TM) i5-4460 CPU @ 3.20GHz 4.00 ГБ ОЗУ = WIN 7 32 Ultimate 2009 SP1

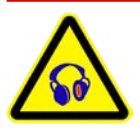

Таким знаком будет обозначена дополнительная информация или какие-либо предупреждения. Информация может относится как к конкретному разделу, так в общем ко всему плееру.

#### Внешний Вид

ИРТП можно разбить на несколько зон. Верхняя строка, содержащая индикатор времени, таймер, настройки, TOP и закрытие программы. Далее индикаторы, ручка громкости, кнопка поиска трэка в интернете, смена кодировки и кнопка добавления рекламы в рекламный лист.

Ниже кнопка перемещения записей в листах, переключение радиостанций вверх по списку и вниз. Кнопка загрузки/перезагрузки радиостанции, включение/выключение звука.

Слева: окно плейлистов и настроек. Под ним кнопки выбора листов (все радиостанции, избранные, лист ожидающих запись трэков). Справа: кнопки записи, критической перезагрузки канала, работы с листами и добавления радиоканалов в лист избранного.

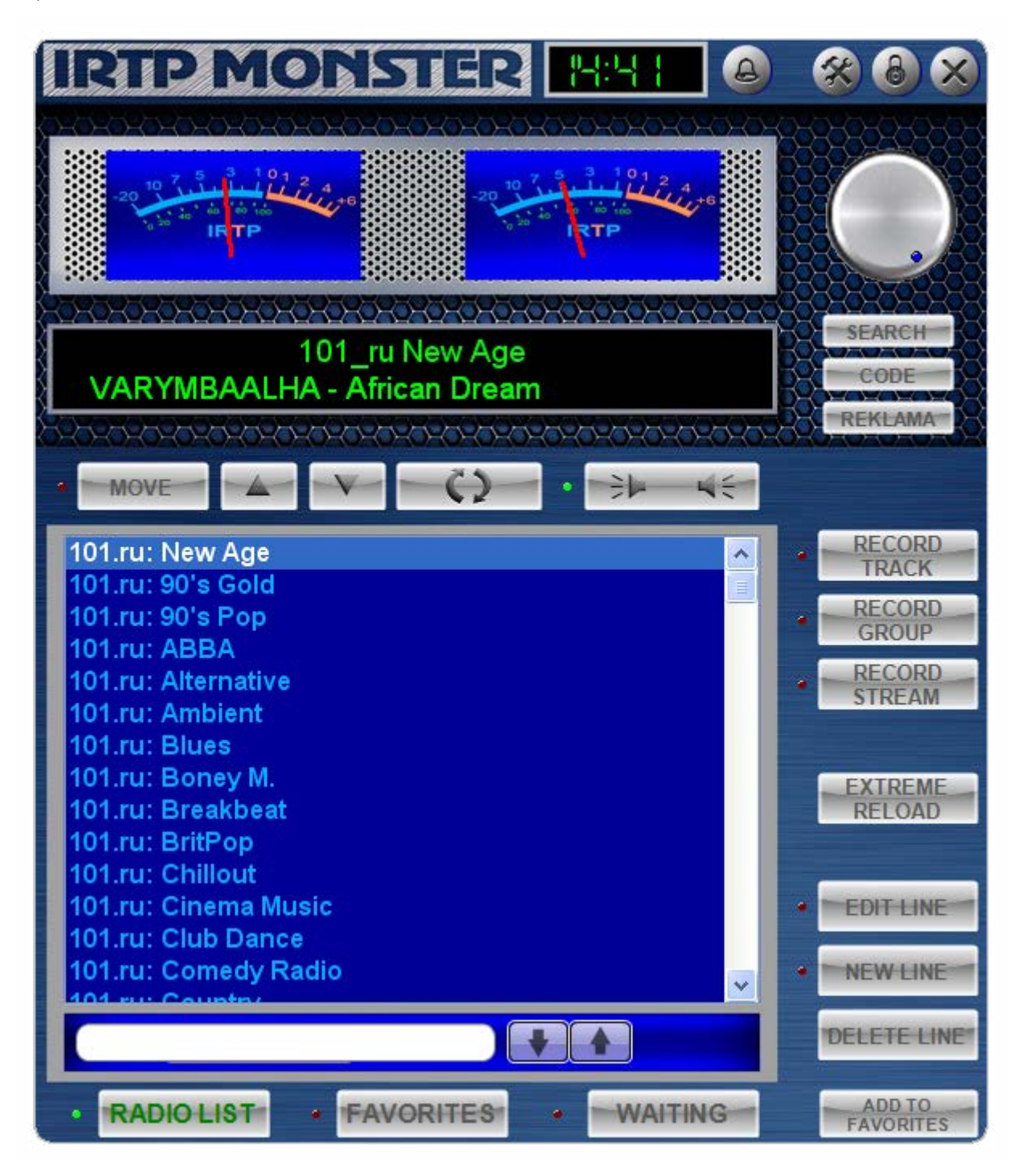

### Ø

Настройки программы

**• LIST SETTING (Настройки листов)** 

Сначала стоит упомянуть кнопку закрытия программы , так как отдельно на этой функции мы останавливаться не будем.

Настройки программы открываются и закрываются кнопкой . Так же закрыть настройки можно кликнув на одну из кнопок плейлистов (**RADIO, FAVORITES** или **WAITING**). Всего в программе 5 вкладок (окон) настроек.

Рассмотрим первую - это **List Setting (Настройки листов)**.

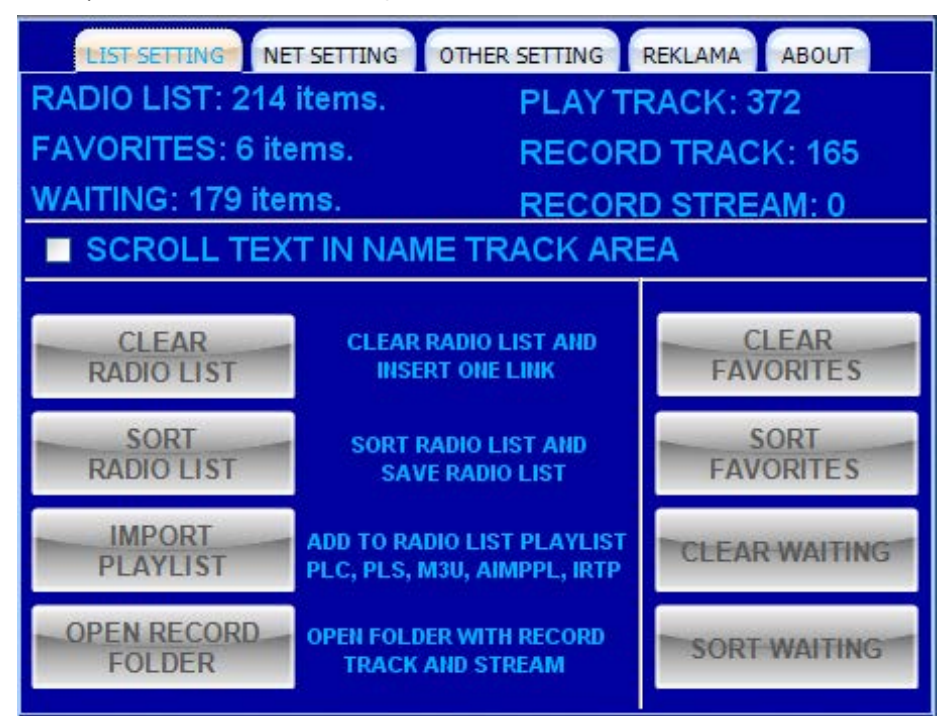

В верхнем поле статистика работы плеера (количество):

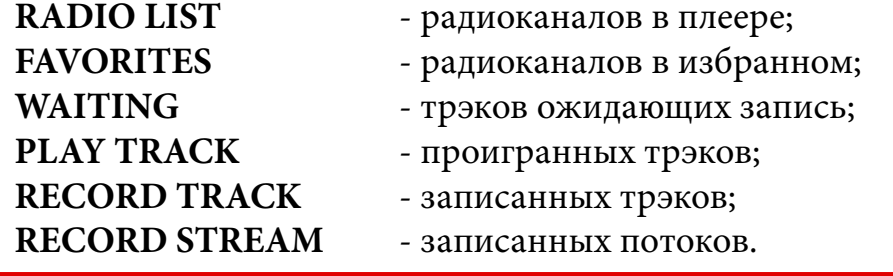

Статистика обновляется после закрытия плеера, а так же удаляются все временные файлы и пустые каталоги, и сохраняются настройки плеера.

Чекбокс **SCROLL TEXT IN NAME TRACK AREA** - включает скролинг названия трэка на индикаторе.

**CLEAR RADIO LIST** - очистка листа радиоканалов и установка по умолчанию одного радиоканала (101.ru: New Age).

**SORT RADIO LIST** - сортировка листа радиоканалов с последующим сохранением.

**IMPORT PLAYLIST** - добавление плейлистов с радиоканалами к основному списку. По умолчанию открывается каталог **/.../data/irtp list** с плейлистами для ИРТП, отсортированными по жанрам. Поддерживаются форматы: PLC, PLS, M3U, AIMPPL, IRTP.

5

#### 6 **FREE BREEZE TOOLS**

**OPEN RECORD FOLDER** - открывает в проводнике два окна с записью трэков и потоков (структуре каталогов и размещении файлов будет описана далее).

**CLEAR FAVORITES** - очистка листа избранных радиоканалов и установка по умолчанию одного радиоканала (101.ru: New Age).

**SORT FAVORITES** - сортировка листа избранных радиоканалов.

**CLEAR WAITING** - очистка листа ожидающих запись трэков. После очистки в пустом листе появляется запись «No waiting» (нет ожидающих).

**SORT WAITING** - сортировка листа ожидающих запись трэков

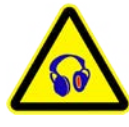

Все сортировки в листах осуществляются с учетом названия (имени) радиоканала или трэка (в соответствующих листах).

Перемещение плеера по экрану осуществляется за логотип **«IRTP MONSTER»**

#### NET SETTING (Сетевые настройки)

Вторая вкладка содержит некоторые необходимые сетевые настройки.

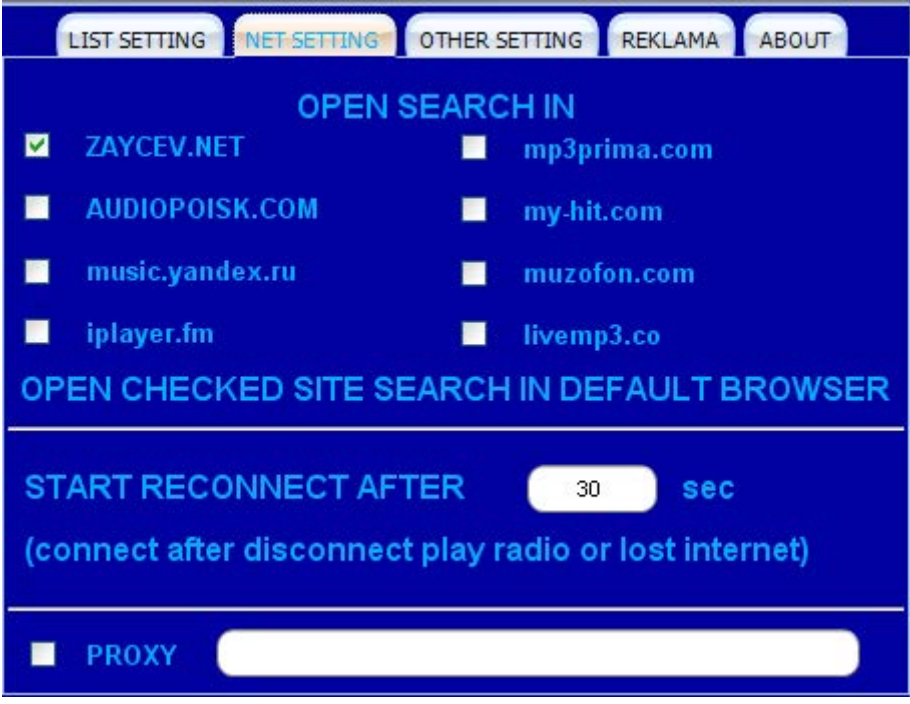

**OPEN SEARCH IN** - поиск трэка в интернете по сайтам отмеченным галочкой в соответствующем чекбоксе. Также возможен поиск сразу во всех восьми представленных сайтах, соответственно отметив их все галочками в чекбоксах. Если ничего не отмечено, поиск осуществляться не будет. Сайты для поиска открываются в браузере, назначенном по умолчанию. Если Вас не устраивает список сайтов или Вы не получили нужного результата, то можно просто скопировать названия трэка из любого поисковика и продолжить поиск в Интернете.

**START RECONNECT AFTER хх sec** - запуск переподключения соединения после отключения проигрывания радиоканала или потери интернет-соединения. По умолчанию **хх == 30** секундам. Для корректной работы плеера, допустим в сетях ADSL, необходимо установить значение, равное полному подключению к интернет-сети в секундах.

**Чекбокс PROXY** - параметр настройки прокси-соединения.

В этой вкладке содержатся настройки записи и таймера.

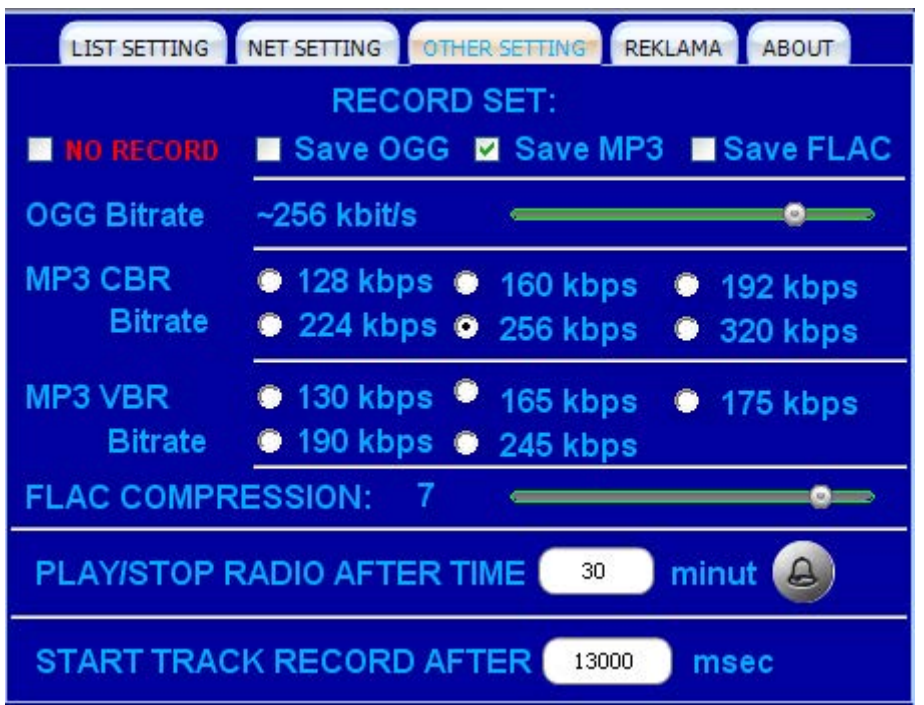

#### **RECORD SET** - **NO RECORD** == **Save OGG** <> **Save MP3** <> **Save FLAC**

**NO RECORD** - запрет на запись трэка, временный файл не создается (режим прослушивания, при этом выбранный формат и настройки сохраняются). При снятии галочки с **NO RECORD** выдается сообщение:

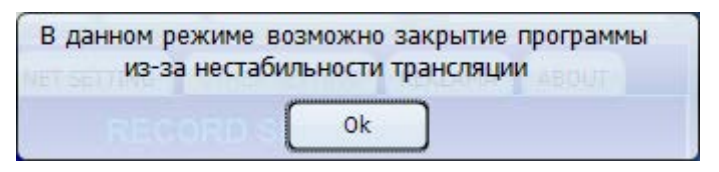

**OGG Bitrate -** установка параметров битрейта записи для **OGG**. **MP3 CBR/VBR Bitrate** - установка режима и битрейта для записи в **MP3**. **FLAC COMPRESSION** - установка уровня компрессии для записи в **FLAC**. **PLAY/STOP RADIO AFTER TIME хх minut** - включить или остановить радио после хх

минут. По умолчанию xx == 1 минуте. Активируется кнопкой на вкладке или в верхней строке плеера. После активации на индикаторе часов появится красный значок колокольчика и под индикатором в течении нескольких секунд будет происходить отчет обратного времени. Срабатывание таймера произойдет через **хх** минут. В дальнейшем,

при наведении на колокольчик, Вы сможете посмотреть оставшееся время работы таймера. Если в течении работы таймера включать или выключать звук, то на момент срабатывания, если звук включен, он выключится. И соответственно, если звук был выключен, он включится.

**START TRACK RECORD AFTER хх msec** - начать запись трэка через хх миллисекунд. По умолчанию **хх==4000** мсек. В основном все радиоканалы имеют такую задержку между обновлением данных о трэке и началом самого трэка в потоке. (К этой функции мы вернемся еще раз в одноименном разделе).

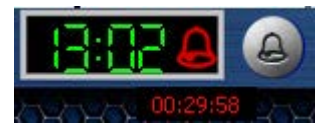

#### • REKLAMA (Реклама)

В эту вкладку мы будем помещать рекламу, для того, чтобы в момент ее проигрывания, понизить ее громкость.

**AUTO SET VOLUME FOR TRACK -** движок установки громкости проигрывания рекламы. Данный движок это независимый регулятор громкости. То есть если Вы установите движок на максимум а ручку громкости на середину, то реклама наоборот будет играть громче, чем остальные трэки. Но если во время проигрывания рекламы покрутить ручку громкости, то уровень громкости рекламы будет принимать её значения.

По умолчанию в плеере добавлена реклама со **101.ru**

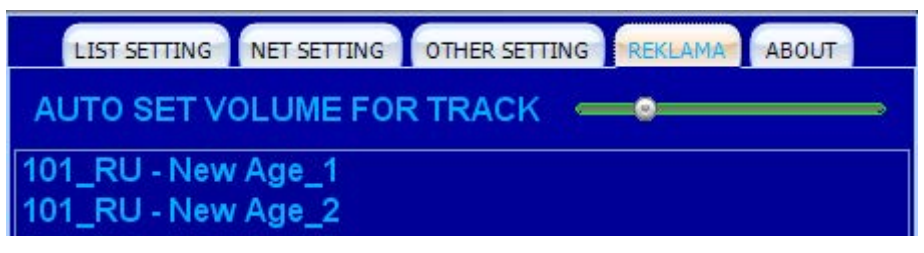

В нижней части окна вкладки реклама две кнопки **CLEAR** и **DELETE**. **CLEAR -** очистка всего листа рекламы.

**DELETE** - удаление строки под курсором.

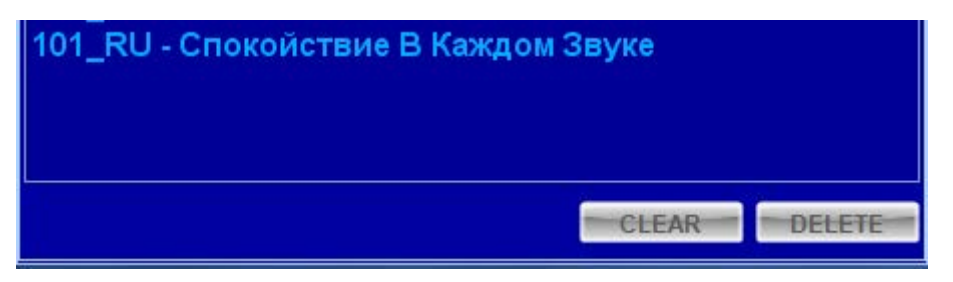

Такой принцип управления рекламой был избран по двум причинам: первая простота исполнения и вторая, при установке громкости рекламы выше основной, можно использовать как некий будильник. И, как вариант, вместо рекламы можно наоборот добавлять понравившиеся трэки и при воспроизведении они будут играть громче остальных.

Вкладку ABOUT рассматривать не будем. Пример вкладки находится на форзаце инструкции (стр. 2)

Ручка громкости и кнопки: поиск, кодировка, реклама.

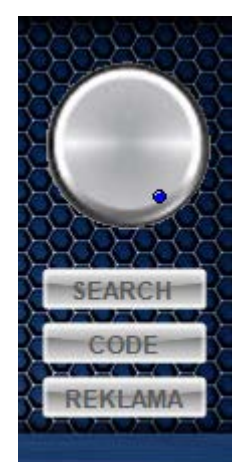

Для установки необходимого уровня громкости используем ручку громкости. Ее можно как плавно прокрутить, так и просто переключить мышью в нужную позицию.

**SEARCH** - поиск проигрываемого трэка в Интернете (настройки функции описаны в разделе **NET SETTING (Сетевые настройки))**.

**CODE -** смена кодировки для корректного отображения названия трэка. Файлы для записи с некорректными именами не создаются. То есть изначально необходимо определить кодировку и только, начиная со следующего трэка Вы сможете писать их в файлы.

**REKLAMA** - кнопка добавления трэка в лист рекламы.

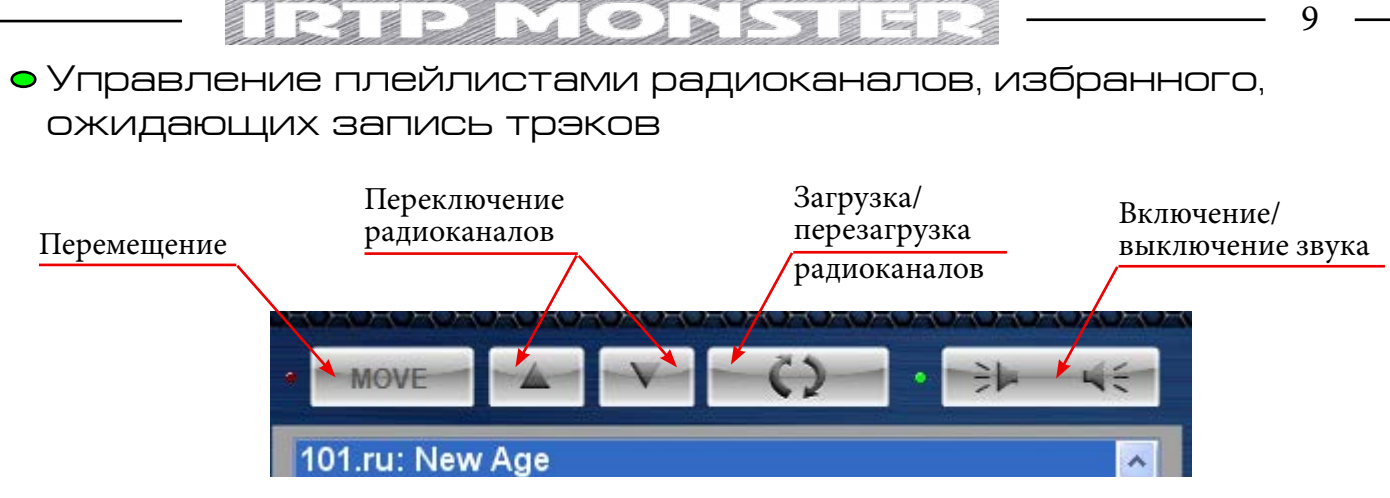

**MOVE** (с индикатором) - включение функции перемещения радиоканалов (для **RADIO LIST** и **FAVORITES**) или трэков (для **WAITING**). Функция одинакова для всех трех плейлистов.

Кнопки переключения радиоканалов - переключение и загрузка пред./следующего радиоканала в активном листе.

Загрузка/перезагрузка радиоканалов - загрузка или перезагрузка радиоканала из активного **(!)** плейлиста.

Включение/выключение звука - функция предназначена для отключения или включения вывода звука. Соответственно при включенном звуке индикатор горит зеленым цветом. При выключении звука, все остальные функции плеера работают в полном объеме. (Включение/выключение звука также происходит по истечению времени таймера после его активации)

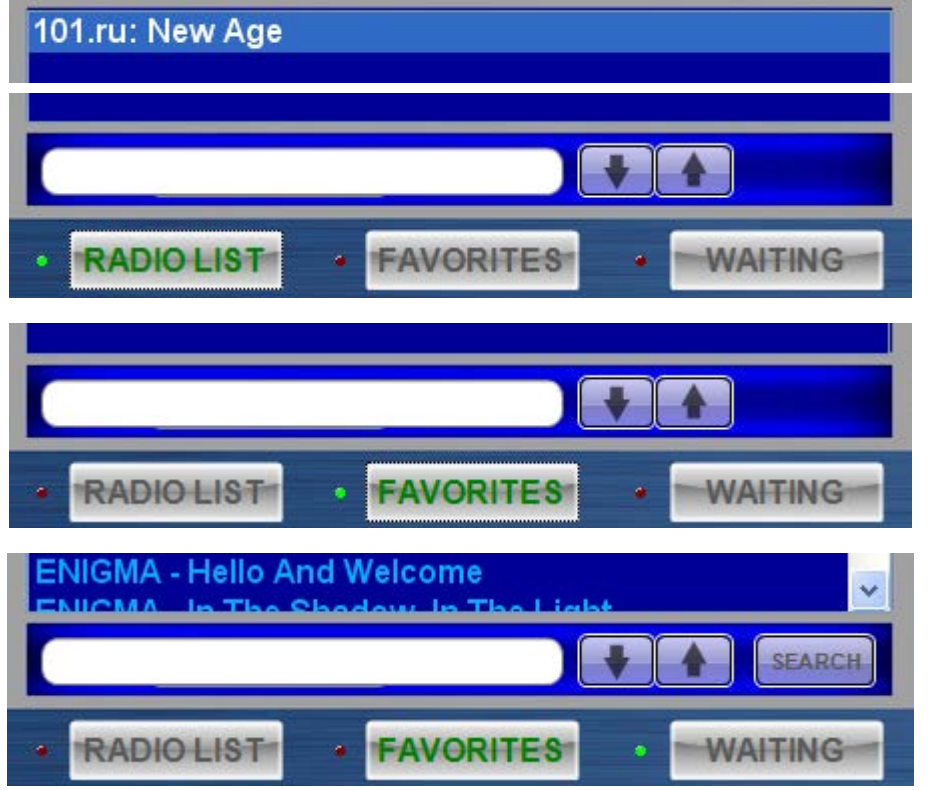

Плейлисты:

Радиоканалы (**RADIO LIST**), Избранное (**FAVORITES**), Ожидающие (**WAITING**).

Плейлист в котором производятся какие-либо действия обозначается зеленым индикатором. Кроме того, при переходе к листу ожидающих запись трэков, зеленым подсвечивается название листа, который был активен до перехода. Зачем? Все дело в том, что даже находясь в листе **WAITING**, мы можем сменить радиоканал или перезапустить его (для последнего активного листа **(!)**, т.е. либо **RADIO LIST**, либо **FAVORITES**).

В нижней части плейлистов расположен активный поиск и кнопки перехода к предыдущему/следующему найденному соответствию. В **WAITING** листе присутствует кнопка **SEARCH**, для поиска трэка выделенного курсором в интернете (сайты для поиска устанавливаются в настройках во вкладке **NET SETTING)**.

#### Функциональные кнопки

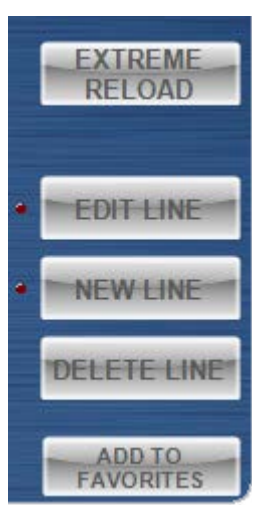

**EXTREME RELOAD -** критическая перезагрузка канала. Останавливаются: запись трэка (файла). чтение потока; удаляются все временные файлы и происходит переподключение к последнему воспроизводимому радиоканалу. (Работает в режиме любого плейлиста)

**ADD TO FAVORITES -** добавить радиоканал в список избранных. Соответственно работает только с плейлистом радиоканалов. В других листах действий не происходит. Если канал уже существует в избранном, то он добавляться не будет.

**DELETE LINE** - удаление записи под курсором в любом (активном) из трех плейлистов.

**NEW LINE -** добавить новый радиоканал в плейлист радио или из-

бранного в зависимости от того, какое окно активно. (В листе ожидания не активируется). После активации в нижней части листа появляются два окна для ввода названия и адреса радиоканала, а так же кнопка **SAVE** для сохранения данных.

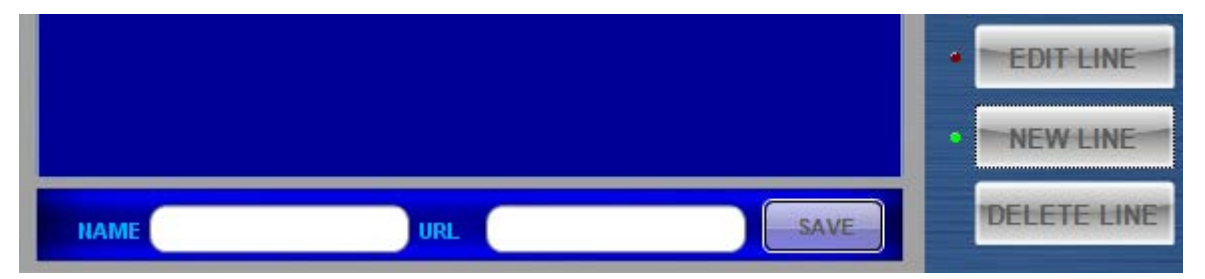

**EDIT LINE** - полностью аналогична функции **NEW LINE**, только все действия происходят с радиоканалом под курсором (для Радио листа или листа Избранных каналов). После изменения жмем **SAVE**. Отключаются функции **NEW** и **EDIT LINE** повторным нажатием соответствующих кнопок. Возможно переключение между этими функциями.

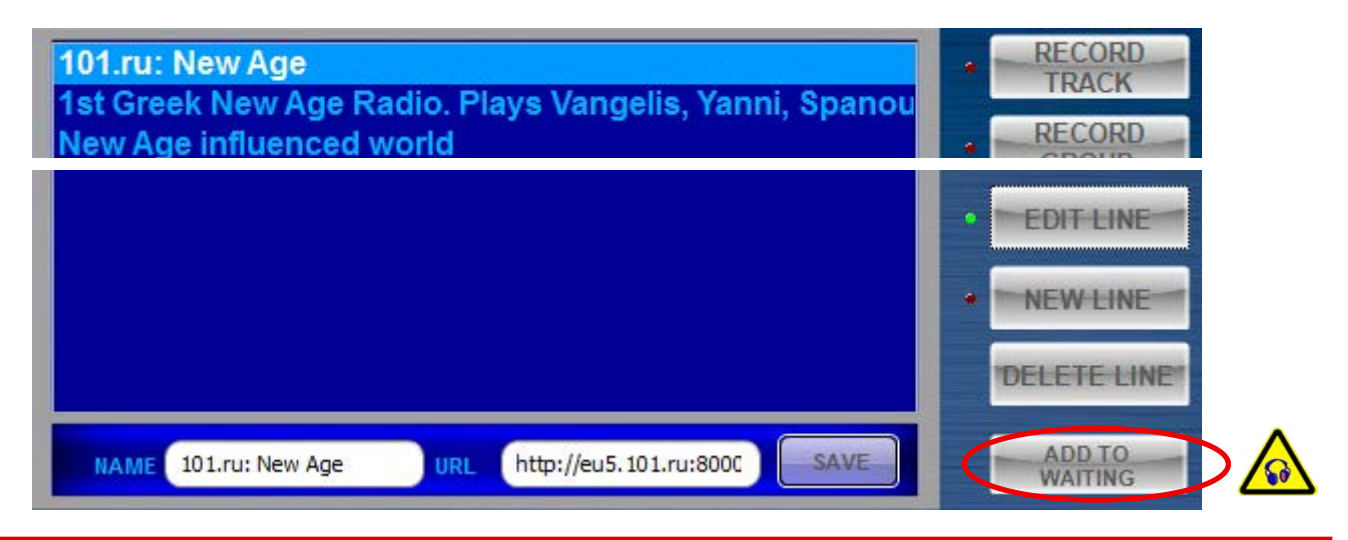

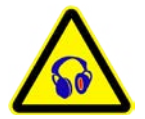

Кнопка **ADD TO WAITING** была добавлена позже, в ходе тестирования плеера. Ее задача помещать любой понравившийся Вам трэк в список ожидающих запись файлов (не зависимо от его наличия). То есть Вам нет необходимости сразу писать трэк (причины бывают разные). Так же ее можно использовать если завис канал, перед нажатием на кнопку **EXTREME RELOAD.**

#### Запись трэков и потока.

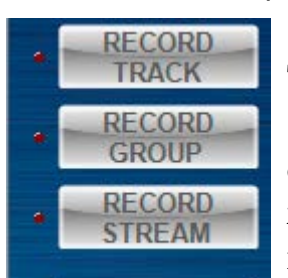

В плеере представлены три режима записи: один трэк (**RECORD TRACK**), группа трэков (**RECORD GROUP**) и поток (**RECORD STREAM**). **RECORD STREAM** - запись потока. Происходит запись потока в файл с момента нажатия кнопки и до ее отключения. Запись потока сопровождается миганием красного индикатора слева от кнопки. Включение и выключение функции возможно в любой момент времени. Если есть ин-

формация о трэках, то создается одноименный **CUE** файл с названиями трэков, которые воспроизводились в этот промежуток времени.

**RECORD TRACK -** запись одного трэка. Функция имеет несколько режимов. Самый простой: жмем кнопку на понравившемся трэке, слева загорается красный индикатор и трэк пишется. Функция активна до конца трэка. Отключить во время записи невозможно. Отключается автоматически после записи трэка.

Если во время записи трэка нажать переключение станции или обновление, то выйдет сообщение:

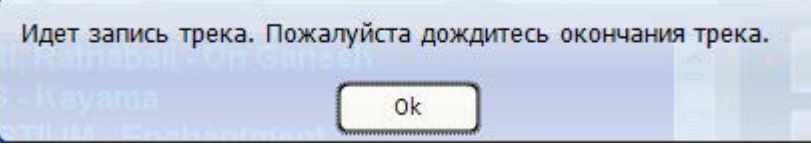

Если радиоканал не дает информацию о трэках, то записать один трэк или группу трэков невозможно. Функции **RECORD TRACK** и **GROUP** не активируются.

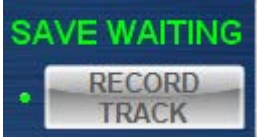

Когда происходит запись трэка с листа ожидания, то над кнопкой загорается надпись **SAVE WAITING** и заго-Идет запись из списка ожидания. рается зеленый индикатор слева от кнопки. При попытке активировать запись, будет выдано сообщение:

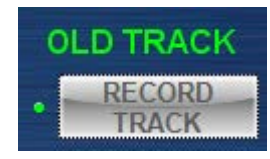

Если трэк уже записан, то над кнопкой загорается надпись **OLD TRACK** и загорается зеленый индикатор слева от кнопки. При попытке активировать запись, будет выдано сообщение:

Если после включения радиоканала, Вам понравится трэк, но он играет не сначала, то вы его можете добавить в лист ожидания, нажав на кнопку записи. Выйдет сообщение:

Если такой трэк в листе ожидания уже есть, то выйдет сообщение:

Если плеер закрыть во время записи трэка, он также добавится в лист ожидания.

**RECORD GROUP** - пишет группу трэков с момента нажатия и до момента отключения. Функция аналогична **RECORD TRACK**, но при переходе на другой канал или обновлении активного канала, запись останавливается и осуществляется переход/обновление. Трэк в лист ожидающих запись файлов не добавляется **(!)**.

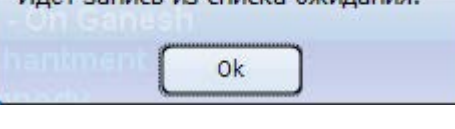

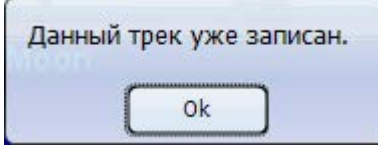

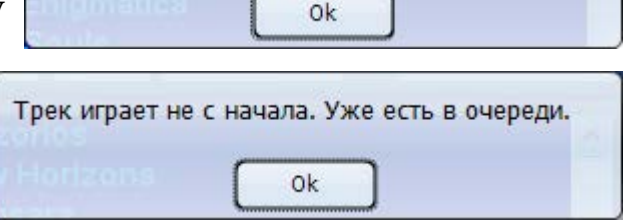

Запись трека не начата. Ставим в очередь.

11

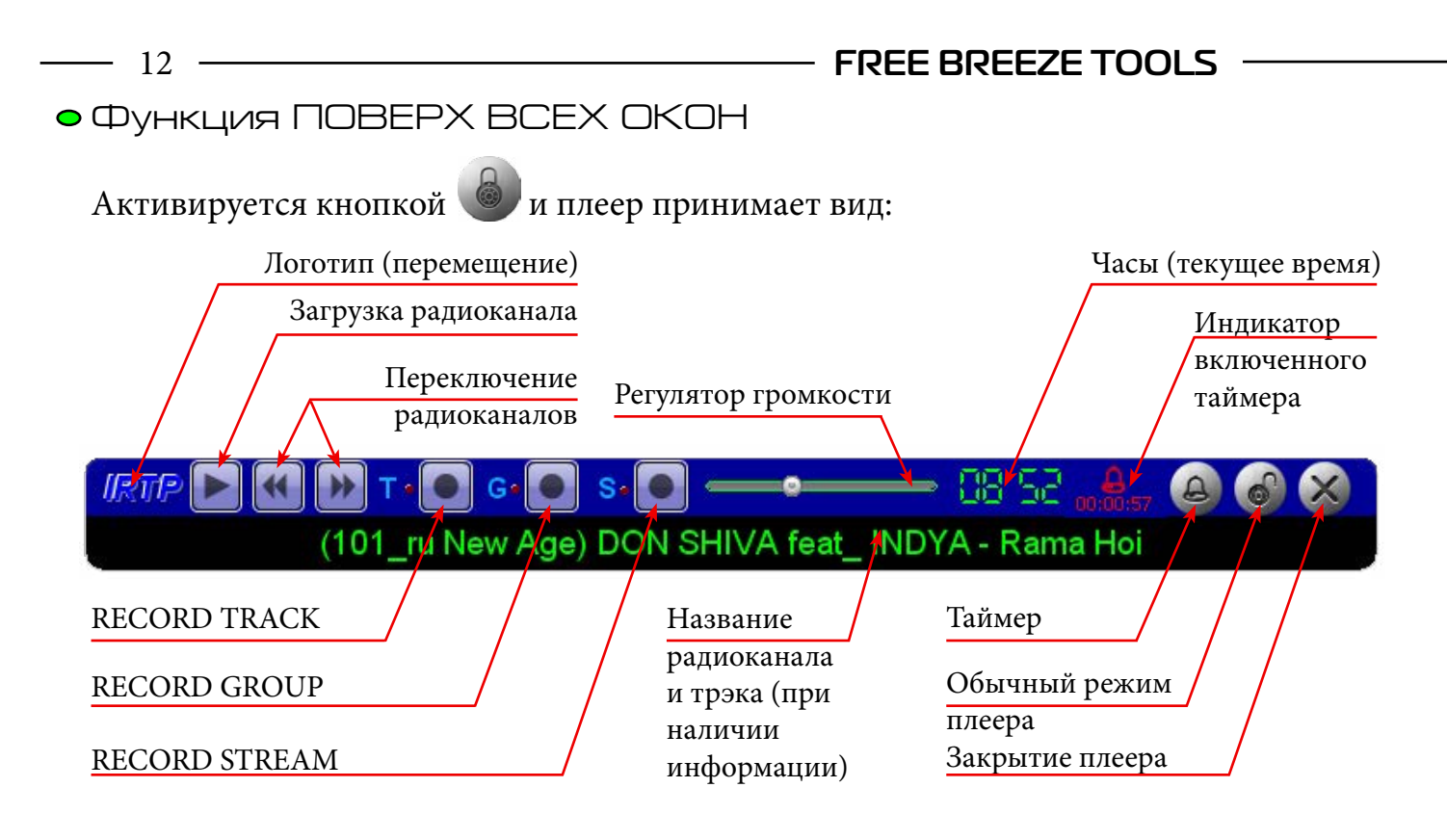

Структура каталогов и файлов плеера

В этом разделе разберем структура каталогов и некоторых файлов ИРТП.

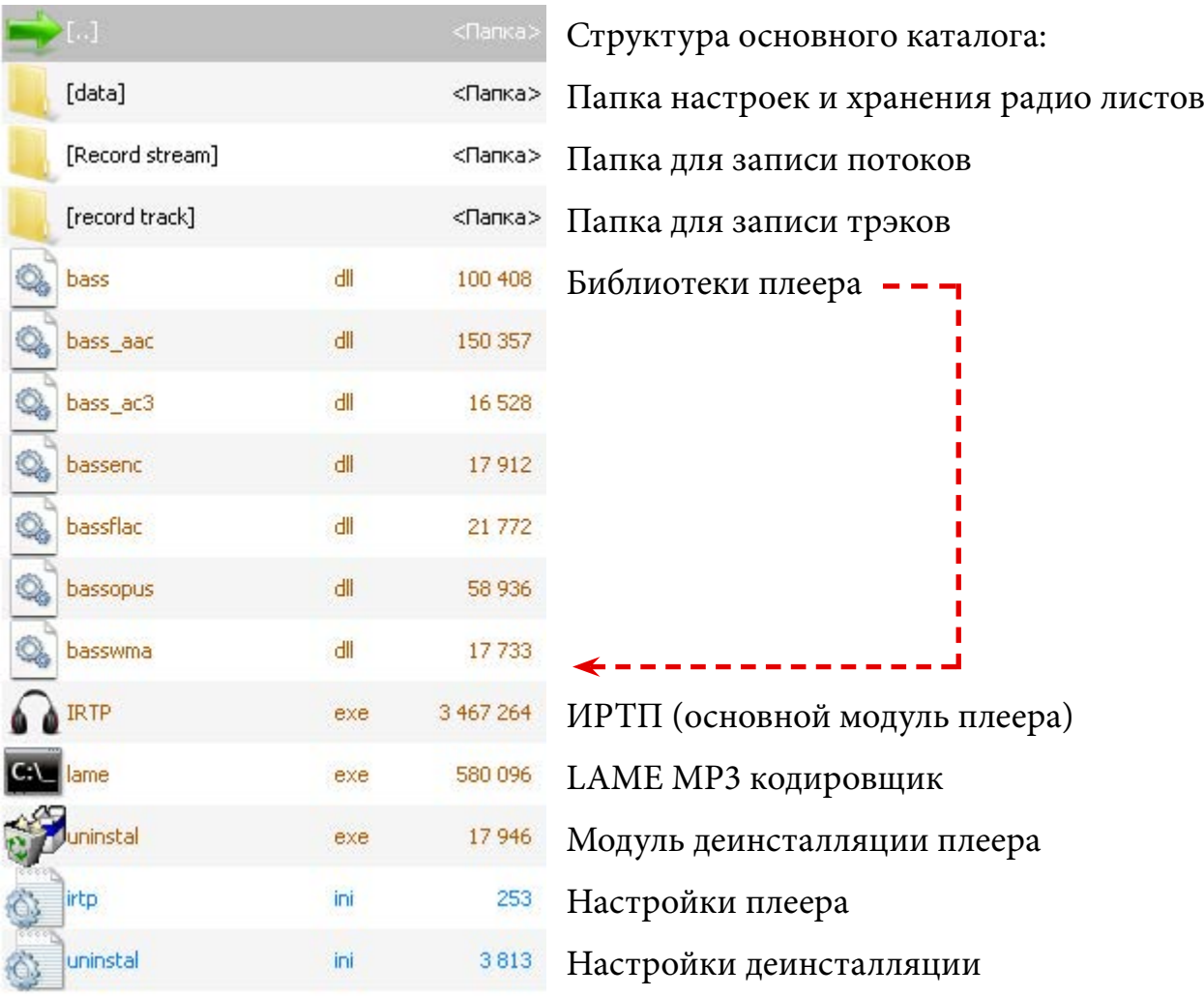

#### Рассмотрим структуру **ini** файла плеера (irtp.ini).

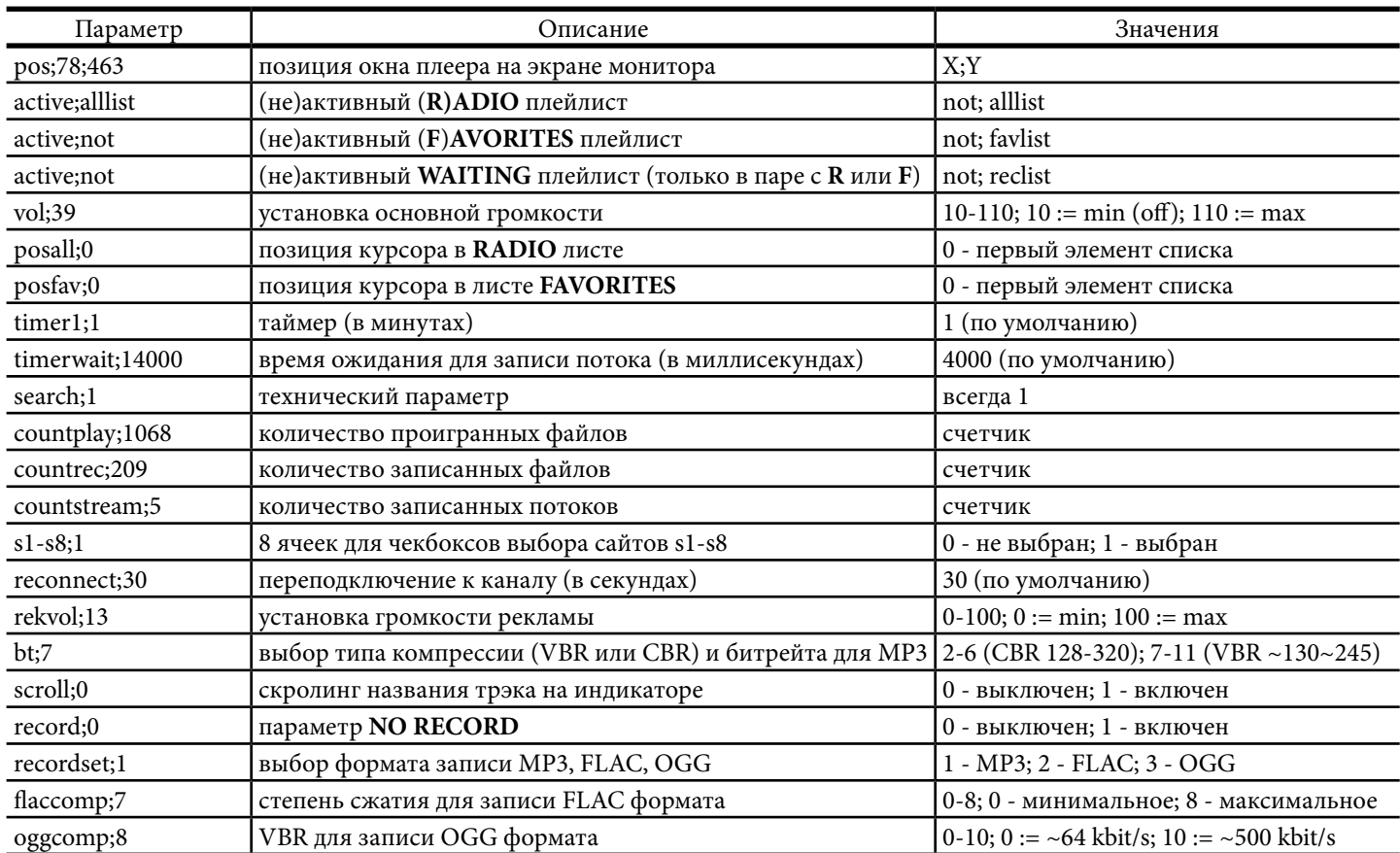

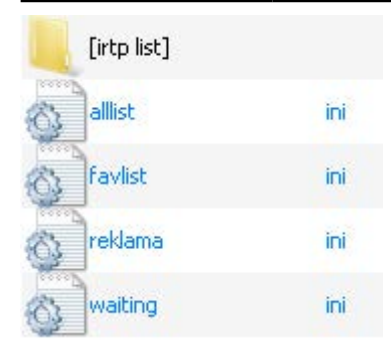

Папка хранения плейлистов и их настроек. В каталоге **irtp list**  хранятся плейлисты в формате ИРТП, рассортированных по жанрам радиоканалов.

**Alllist.ini** - каталог радиоканалов.

**Favlist.ini** - каталог избранных радиоканалов.

- **Reklama.ini**  список рекламы на каналах.
	- **Waiting.ini** список файлов в ожидании записи.

Рассмотрим их содержание подробнее: **Alllist** и **Favlist** имеют одинаковое строение. Строка содержит название радиоканала и адрес. Разделитель ;.

**Пример:** 101.ru: New Age**;**http://eu5.101.ru:8000/c7\_14

101.ru: New Age(название радиоканала)**;**(разделитель)

http://eu5.101.ru:8000/c7\_14(адрес)

Содержание **Reklama** и **Waiting** также идентичное. Строка содержит название трэка. **Пример:** 101\_RU - Волшебство В Каждом Звуке

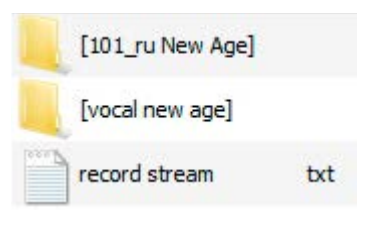

**Record stream** - папка в которой будут создаваться подпапки с названием радиоканала и в них будут писаться потоки. Название потока выглядит так: **20150602-161846-101\_ru New Age.mp3**. А также файл **.CUE** (при наличии информации) - **20150602-161846- 101\_ru New Age.cue**.

Формат имени файлов: ггггммдд-ччммсс-имя радиоканала.EXTension

**CUE -** читается такими программами, как AIMP, Easy CD-DA Extractor, Medival CUE Splitter (совместимость с другими программа не проверялась).

13

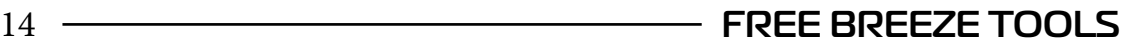

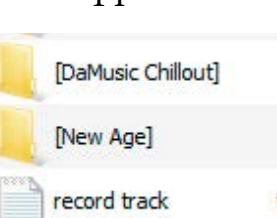

**Record track** - папка в которой будут создаваться подпапки с названием радиоканала и в них будут писаться трэки. Файлы **record stream.txt** и **record track.txt** в корне одноименных папок **ОБЯЗАТЕЛЬНЫ (!)**.

#### **O START TRACK RECORD AFTER xx msec**

Еще раз вернемся к этому параметру, так как он является основным для записи трэков. Повторюсь, что на радиоканалах в основном задержка приблизительно в 4 сек (4000 мсек). Именно это значение и установлено в настройках. Но попадаются каналы, на которых задержка может быть больше (меньше, к сожалению, при тэстировании не встречалось. Может Вам повезет больше :).

Как это отследить? Можно поставить задержку 1 секунду или 10 секунд и попробовать записать **следующий** после изменения параметров трэк. Затем запустить его в любом плеере и посчитать сколько секунд останется от старого трэка (или соответственно в конце будет записано нового) и установить это значение.

Параметр позволяет устанавливать значение времени задержки до тысячных секунды. Таким образом можно экспериментально добиться более точного деления потока по времени.

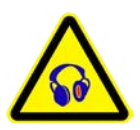

При ежедневном тэстировании записи **RECORD TRACK** на **XP** возникала внештатная ситуация, когда индикатор показывал запись, но трэк не создавался и не писался (закономерность не выявлена). При этом звук воспроизводится и все работает. Возможен сбой работы **LAME** кодека. Лечится перезапуском плеера. Совет **(!)**: заглядывайте в папку записи трэков соответствующего канала. Версия **LAME** 3.99.2.5 (3.99 release 5. Copyright (C) 1999-2011 The L.A.M.E. Team)

#### Утилита irtptools

Утилита предназначена для замены оригинальных файлов, скачанных с радиоканала, на «текстовые МР3». 500 трэков в МР3 256 кб/с <=> 5 гигабайт и естественно хранить такой объем в нескольких местах нет смысла.

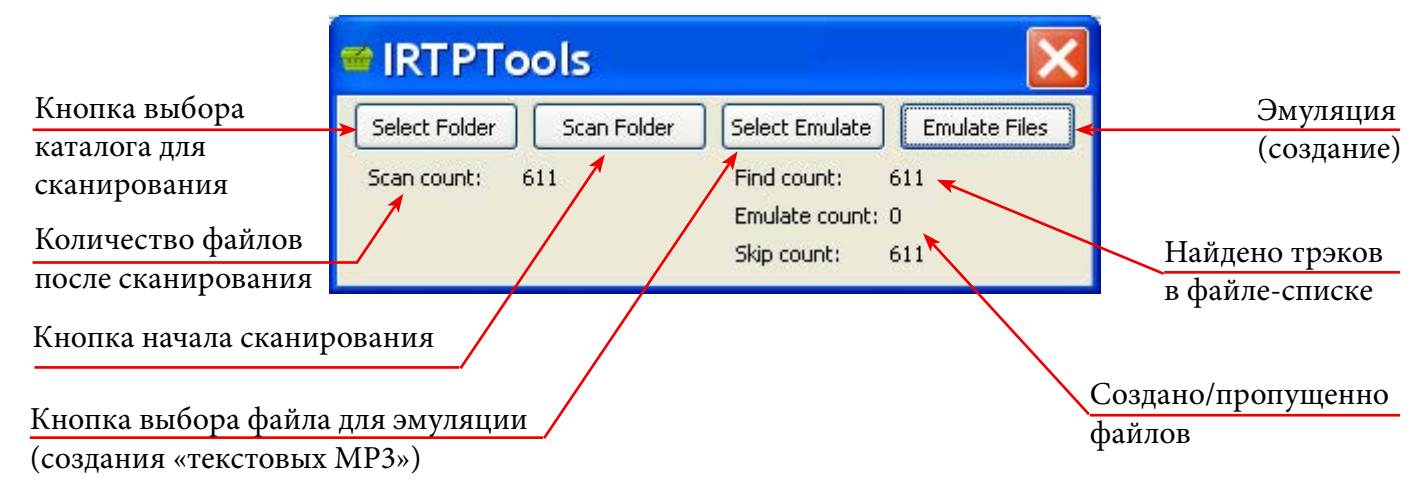

Принцип прост. Создаем файл с полным каталогом радиоканала, перемещаем трэки в нужное место и восстанавливаем МР3 файлы. Только внутри файла будет находится путь и название трэка (такой файл воспроизводиться естественно не будет**(!)**, но это и не требуется). И соответственно когда ИРТП будет проверять файл на наличие, он будет писать **OLD TRACK**. Таким образом мы можем добавлять в нашу подборку новые трэки. При этом объем старых трэков (в каталоге радиоканала) будет небольшим.

Процесс создания прост. Жмем по порядку все кнопки и получаем результат :).

**Select Folder** - кнопка выбора каталога для обработки. После нажатия в списке выбираем каталог с трэками радиоканала, который Вы хотите перенести на другой носитель полностью или частично.

**Scan Folder -** кнопка сканирования выбранного каталога. После нажатия создается файл-список (**irtptool.scan**) всех трэков каталога и счетчик **Scan count** отображает количество трэков, занесенных в список.

После проделанных операций переносим на другой носитель часть или все файлы.

**Select Emulate** - кнопка быбора файла **irtptool.scan** в соответствующем каталоге для эмуляции пустых файлов (создания «текстовых МР3»). После нажатия происходит подсчет трэков для создания. Счетчик **Find count** отображает количество найденных для создания трэков.

**Emulate Files** - кнопка создания файлов. После нажатия происходит создание «текстовых МР3» файлов. **Emulate count** отображает сколько файлов было создано. **Skip count** - сколько пропущено. Если вы перенесли все файлы, то **Emulate count == Find count.** Если трэки перенесены частично, то та часть, которая осталась будет пропущена. Оригинальные МР3 файлы на текстовые заменены не будут **(!). Emulate count == Find count - Skip count.**

Файл **irtptool.scan** удалять не обязательно. После следующего сканирования его содержимое будет заменено автоматически.

Удачи в использовании **IRTP MONSTER и IRTPTools**.